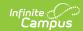

# **Settings (Payments Setup)**

Last Modified on 03/15/2024 3:50 pm CDT

Important Information about this Tool | Manage District Settings | Manage School Portal Settings | Print the Payment Settings Report

Tool Search: Payments Setup

The Settings area is used to establish payment features for the entire district and for individual schools.

| What can I do?                                                                                                    | What do I need to know?               |
|----------------------------------------------------------------------------------------------------|---------------------------------------|
| <ul><li>Manage District Settings</li><li>Manage School Portal Settings</li><li>Print the Payment Settings Report</li></ul> | Important Information about this Tool |

## **Important Information about this Tool**

The Settings for the District are different than the settings for individual schools.

• To manage Settings for the district, select **All Schools** in the Campus toolbar.

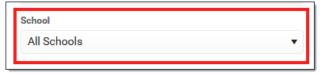

• To manage Settings for an individual school, select the school in the Campus toolbar.

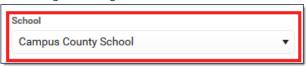

• Service Fees apply to ALL Credit/Debit Card, Checking, and Savings payments.

#### **Manage District Settings**

District Settings allow you to establish payment features for the entire district. All Schools must be selected.

▶ Click here to expand...

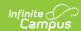

| Setting                             | Description                                                                                                    |  |  |  |  |  |
|-------------------------------------|----------------------------------------------------------------------------------------------------|--|--|--|--|--|
| Email<br>Receipts                   | When this checkbox is marked, a receipt of payment is sent to the email address the user enters.                                                                                                    |  |  |  |  |  |
| Partial<br>Refunds                  | When this checkbox is marked, individual lines on a transaction can be refunded.                                                                                                    |  |  |  |  |  |
| Service Fee<br>Refunds              | When this checkbox is marked, service fees are also refunded when a refund is issued to a parent or student.  If your district chooses not to refund Service Fees, the original transaction is assigned the "Returned" Transaction Status but does not have a Return Void offsetting transaction in the Payments Reporter.                                                                                                    |  |  |  |  |  |
| Recurring Payments Service Fee      | Users are charged a Service Fee on recurring payments when this checkbox is marked.                                                                                                    |  |  |  |  |  |
| Card Present Processing Service Fee | When this checkbox is marked, users are charged a Service Fee when they make credit or debit card payments in the school office with a physical card.                                                                                                    |  |  |  |  |  |
| Split Transaction and Service Fees  | When you select the checkbox, the processing of Transaction and Service Fees changes. By default (when unchecked), all the Transaction and Service Fees are processed out of the District default account, unless there is a specific Fund Account set up for each.  By enabling this checkbox, the fees will follow the Fund Accounts of the purchased items, instead of using the default Fund Accounts.                                                                                                    |  |  |  |  |  |
| Card<br>Service Fee                 | This amount indicates the amount the user will be charged for each credit card or debit card payment they make. The service fee may cover the costs, if any, that the district must pay to the payment vendor or other processing fees that may occur.  Select <b>Fixed Amount</b> OR <b>Fixed Percentage</b> . Based on the option you choose, you may enter a specific amount or a percentage. In Campus Parent/Student, the Service Fee is always presented to the payer as a flat amount. If you don't want to charge a service fee, leave the amount at zero. If you DO charge a service fee, the Card Service Fee is charged to <b>ALL</b> Credit/Debit Card payments. |  |  |  |  |  |

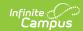

| Setting                      | Description                                                                                                    |  |  |  |  |
|------------------------------|----------------------------------------------------------------------------------------------------|--|--|--|--|
| E-Check<br>Service Fee       | This amount indicates the amount the user will be charged for each e-check payment they make. The service fee may cover the costs, if any, that the district must pay to the payment vendor or other processing fees that may occur. Select <b>Fixed Amount</b> OR <b>Fixed Percentage</b> . Based on the option you choose, you may enter a specific amount or a percentage. In Campus Parent/Student, the Service Fee is always presented to the payer as a flat amount. If you don't want to charge a service fee, leave the amount at zero. If you DO charge a service fee, the E-Check Service Fee is charged to <b>ALL</b> e-check payments. |  |  |  |  |
| Minimum<br>Payment<br>Amount | This amount indicates the lowest dollar amount that can be paid. The minimum payment must be greater than \$0.                                                                                                    |  |  |  |  |
| Payment<br>Comments          | Enter any information regarding online payments. This message appears when users check out using My Cart and is limited to 2500 characters. Districts can include the following items in this area:  • refund policy  • terms and conditions  • customer contact info  • security policy                                                                                                    |  |  |  |  |
|                              | See the WYSIWYG Editors article for more information about the WYSIWYG options.                                                                                                    |  |  |  |  |
| Receipt<br>Comments          | Enter any information regarding online payments. This message appears on the payment receipt. Limit 2500 characters.                                                                                                    |  |  |  |  |

# **Manage School Portal Settings**

The following settings can be enabled and disabled for individual schools by marking the checkbox to enable the setting or clearing the checkbox to disable the setting.

These settings do **NOT** affect Employee Self Service.

▶ Click here to expand...

| Setting |
|---------|
|---------|

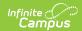

| Setting                     | Description                                                                                                    |  |  |  |  |
|-----------------------------|----------------------------------------------------------------------------------------------------|--|--|--|--|
| Food<br>Service<br>Payments | When this checkbox is marked, users can add money to Food Service accounts.                                                                                                    |  |  |  |  |
|                             | <ul> <li>For this feature to work in Campus Parent/Campus Student</li> <li>the student must have an enrollment in the active school year AND</li> <li>the payment must be made between the start and end date of the enrollment calendar.</li> </ul>                                                                            |  |  |  |  |
|                             |                                                                                                    |  |  |  |  |
| Fee<br>Payments             | When this checkbox is marked, users can pay Fees.                                                                                                    |  |  |  |  |
| Recurring<br>Payments       | Using recurring payments, users can pay installments for a fee, pay for recurring services from the district, or automatically add money to a Food Service account when it reaches a low balance.                                                                                                    |  |  |  |  |
| Optional<br>Payments        | When this checkbox is marked, users can assign fees to themselves or members of their household and make payments towards those fees. This also enables the Optional checkbox on the Fees editor.  Using optional payments requires school staff to mark which fees can be paid this way. See the Fees article for information. |  |  |  |  |
| Partial<br>Payments         | Partial Payments are automatically enabled if you select Recurring Payments. When this option is enabled, Campus Parent and Campus Student users can partially pay a fee.                                                                                                    |  |  |  |  |

## **Print the Payment Settings Report**

The Payment Settings Report provides comprehensive information about all of the settings for all schools in the district. This report is only available when **All Schools** is selected in the Campus toolbar.

To print the PDF report, click the **Print All** button.

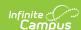

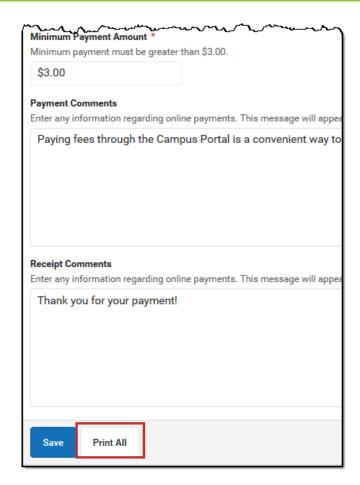

| 100 Plainview Schools District             |
|--------------------------------------------|
| 123 Main Street, Metro City, MN 55555      |
| Generated on 05/27/2020 12:31:06 PM Page 1 |

#### **Payment Settings Report**

| School                    | Food Service<br>Payments | Fee Payments | Recurring Payments | Optional Payments | Partial Payments |
|---------------------------|--------------------------|--------------|--------------------|-------------------|------------------|
| Arthur Elementary         | Enabled                  | Enabled      |                    |                   |                  |
| 2. Fillmore Middle School | Enabled                  | Enabled      | Enabled            | Enabled           | Enabled          |
| 3. Harrison High          | Enabled                  | Enabled      | Enabled            | Enabled           | Enabled          |
| 4. Van Buren High School  | Enabled                  | Enabled      | Enabled            | Enabled           | Enabled          |